*IBM SPSS Conjoint 29*

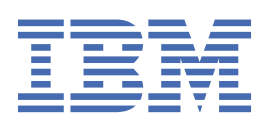

### **Poznámka**

Před použitím těchto informací a produktu, který podporují, si přečtěte informace v tématu ["Upozornění" na stránce 9](#page-12-0).

#### **Informace o produktu**

Toto vydání se vztahuje k verzi 29, vydání 0, modifikaci 1 produktu IBM® SPSS Statistics a ke všem následujícím vydáním a modifikacím, dokud nebude v nových vydáních uvedeno jinak.

**© Copyright International Business Machines Corporation .**

# **Obsah**

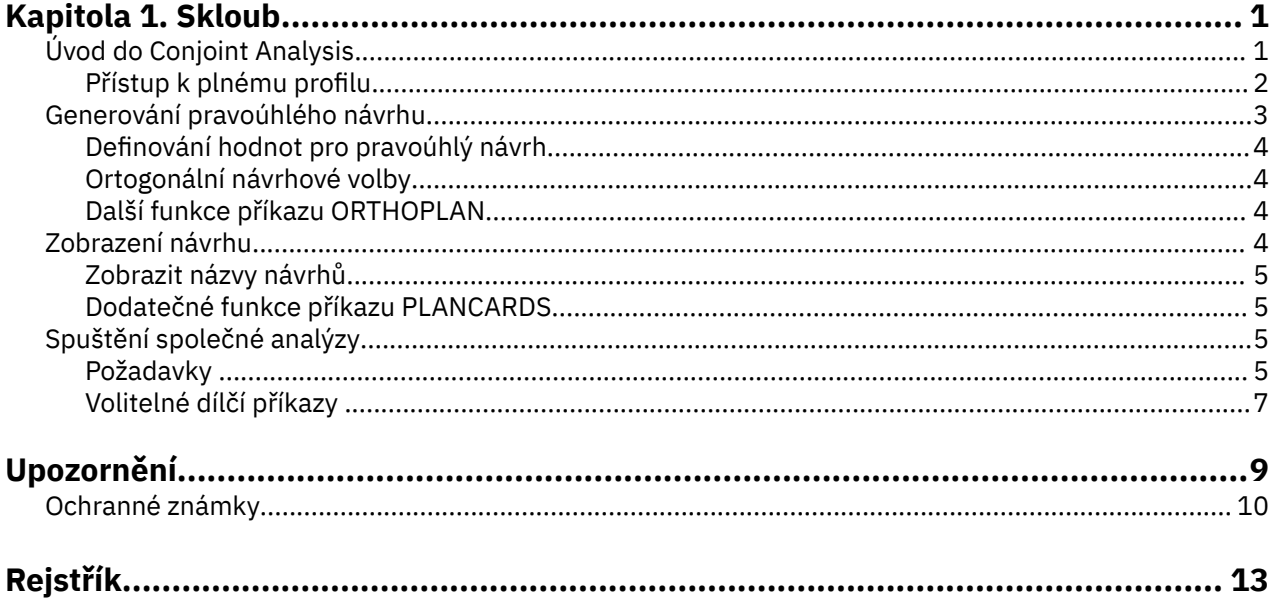

# <span id="page-4-0"></span>**Kapitola 1. Skloub**

Následující společné funkce jsou zahrnuty v části SPSS Statistics Premium Edition nebo Conjoint volba.

# **Úvod do Conjoint Analysis**

Konjunktní analýza je nástrojem na výzkum trhu pro vývoj účinných výrobků. Při použití společné analýzy může výzkumník odpovědět na otázky jako: Které atributy produktu jsou důležité nebo nedůležité pro spotřebitele? Jaké úrovně atributů produktu jsou nejči nejméně žádoucí v mysli spotřebitele? Jaký je tržní podíl upřednostňování výrobků vedoucích soutěžitelů oproti našemu stávajícímu nebo navrhovanému produktu?

Na základě konjunktivní analýzy je, že žádá odpůrce, aby učinil rozhodnutí stejným způsobem jako spotřebitel-tím, že je-od obchodování-off-funkcí-jeden proti druhému.

Předpokládejme například, že chcete zarezervovat letenku letu. Máte na výběr sedět v křestěném sedadle nebo prostorném sedadle. Pokud by to bylo jediné zvážení, vaše volba by byla jasná. Asi bys raději měl prostorné sedadlo. Nebo předpokládejme, že máte výběr z ceny letenek: \$225 nebo \$800. Pouze za cenu, která by se nevzala v úvahu, by byla výhodnější nižší cena. A konečně, předpokládejme, že můžete vzít buď přímý let, který trvá dvě hodiny, nebo jeden let s jedním laiem, který trvá pět hodin. Většina lidí si vybere přímý let.

Nevýhodou výše uvedeného přístupu je, že alternativy volby jsou prezentovány samostatně pouze v jednotlivých atributech, jedna po druhé. Konjunktní analýza uvádí alternativy výběru mezi produkty definovanými sadami atributů. To ilustruje následující volba: dáte přednost letu, který je stísněný, stojí \$225, a má jednu laiku, nebo let, který je prostorný, stojí 800 dolarů a je přímý? Pokud pohodlí, cena a doba trvání jsou relevantní atributy, existuje potenciálně osm produktů:

| <b>Produkt</b> | Pohodlí   | Cena  | Trvání   |
|----------------|-----------|-------|----------|
| 1              | stísněná  | \$225 | 2 hodiny |
| 2              | stísněná  | \$225 | 5 hodin  |
| 3              | stísněná  | \$800 | 2 hodiny |
| $\overline{4}$ | stísněná  | \$800 | 5 hodin  |
| 5              | prostorná | \$225 | 2 hodiny |
| 6              | prostorná | \$225 | 5 hodin  |
| 7              | prostorná | \$800 | 2 hodiny |
| 8              | prostorná | \$800 | 5 hodin  |
|                |           |       |          |

*Tabulka 1. Volby produktu zadané kombinací atributů*

Vzhledem k výše uvedeným alternativám je produkt 4 pravděpodobně nejméně preferovaný, zatímco produkt 5 je pravděpodobně nejpreferovanější. Preference respondentů pro ostatní nabídky produktů jsou implicitně určovány tím, co je důležité pro respondenta.

Pomocí vzájemné analýzy můžete určit jak relativní důležitost jednotlivých atributů, tak i o tom, které úrovně jednotlivých atributů jsou nejvíce preferované. Není-li nejvhodnější produkt z nějakého důvodu možné, jako např. náklady, měli byste vědět o nejbližší vyšší preferované alternativě. Máte-li další informace o respondentům, jako je například demografický vývoj na pozadí, můžete identifikovat segmenty trhu, pro které lze umístit odlišné produkty. Například, obchodní cestující a student cestovatel může mít různé preference, které by mohly být splněny od různých nabídek produktů.

# <span id="page-5-0"></span>**Přístup k plnému profilu**

Konjunktní používá **full-profile** (také známý jako full-concept) **přístup**, kde respondenti očíslování pořadí, pořadí nebo skóre sady profilů nebo karet podle preferencí. Každý profil popisuje kompletní produkt nebo službu a skládá se z různých kombinací úrovní faktoru pro všechny faktory (atributy) zájmu.

# **Ortogonální pole**

Potenciální problém s úplným přístupem se brzy stane zřejmé, pokud více než několik faktorů jsou zapojeny a každý faktor má více než pár úrovní. Celkový počet profilů vyplývajících ze všech možných kombinací úrovní je příliš velký pro respondenty, aby hodnotil nebo skórovat smysluplným způsobem. K vyřešení tohoto problému používá přístup celého profilu tzv. **frakční faktoriální návrh**, který představuje vhodný zlomek všech možných kombinací úrovní faktoru. Výsledná sada, nazývaná **ortogonální pole**, je navržena tak, aby zachytila hlavní efekty pro každou úroveň faktoru. Předpokládá se, že interakce mezi úrovněmi jednoho faktoru s úrovněmi dalšího faktoru jsou zanedbatelné.

Procedura Generate Ortogonal Design se používá ke generování pravoúhlého pole a je obvykle výchozím bodem konspolečné analýzy. Také vám umožňuje generovat kombinace úrovně faktoru, známé jako **Holdingout cases**, které jsou hodnoceny podle předmětů, ale nepoužívají se k sestavení modelu předvoleb. Místo toho se používají jako kontrola platnosti modelu.

# **Experimentální stimul**

Každá sada úrovní faktoru v ortogonální konstrukci představuje jinou verzi výrobku, který je předmětem studie, a měla by být předložena subjektům v podobě individuálního profilu produktu. To pomáhá respondentovi soustředit se pouze na jeden výrobek, který je v současné době předmětem hodnocení. Stimuli by měly být standardizovány tím, že se ujistí, že profily jsou všechny podobné ve fyzickém vzhledu, s výjimkou různých kombinací vlastností.

Vytvoření profilů produktu je usnadněno spolu s procedurou zobrazení návrhu. Vezme návrh generovaný procedurou Generovat pravoúhlý návrh nebo zadaný uživatelem a vytvoří sadu profilů produktu ve formátu, který má být použit ke čtení i k použití.

## **Shromažďování a analýza dat**

Vzhledem k tomu, že je obvykle velké množství mezi-předmětem variace v preferencích, velká část konjunktní analýza se zaměřuje na jedno téma. Chcete-li generalizovat výsledky, vybere se náhodný vzorek předmětů z cílové populace, aby bylo možné zkontrolovat výsledky skupiny.

Velikost vzorku v konspolečných studiích se značně liší. V jedné sestavě<sup>1</sup>autoři uvádějí, že velikost vzorku v obchodních konspolečných studiích se obvykle pohybuje od 100 do 1 000, s 300 až 550 nejtypičtějším rozsahem. V jiné studii2, bylo zjištěno, že menší velikost vzorku (menší než 100) je typická. Jako vždy, velikost vzorku by měla být dostatečně velká, aby byla zajištěna spolehlivost.

Jakmile je vzorek vybrán, výzkumný pracovník spravuje soubor profilů nebo karet každému respondentovi. Konjunktní procedura umožňuje tři metody záznamu dat. V první metodě jsou předměty požádána, aby každému profilu přiřadila skóre předvoleb. Tento typ metody je typický při použití Likertovy stupnice nebo kdy jsou předměty požádána o přiřazení čísla od 1 do 100 k označení předvolby. Ve druhé metodě jsou předměty požádána, aby každému profilu přidělíte hodnost v rozsahu od 1 do celkového počtu profilů. Ve třetí metodě jsou předměty požádána o řazení profilů ve smyslu preference. Při použití této poslední metody výzkumník zaznamená čísla profilu v pořadí daném každým předmětem.

Analýza údajů se provádí společně se společným postupem (k dispozici pouze prostřednictvím syntaxe příkazu) a výsledkem je skóre obslužného programu, které se nazývá **část-hodnota**, pro každou úroveň faktoru. Tato skóre obslužných programů, podobně jako regresní koeficienty, poskytují kvantitativní míru preference pro každou úroveň faktoru, s většími hodnotami odpovídajícími většímu preferenci. Část

<sup>1</sup> Katin, P., a D. R. Wittink. 1982. Komerční využití konspolečné analýzy: Průzkum. *Journal of Marketing,* 46:3, 44-53.

<sup>2</sup> Akaah, I. P., a P. K. Korgaonkar. 1988. Společné šetření relativního významu rizik spojených s přímým marketingem. *Journal of Advertising Research,* 28:4, 38-44.

<span id="page-6-0"></span>červů se vyjadřuje ve společné jednotce a umožňuje jejich přidávání společně, aby celkový užitek nebo celkovou preferenci pro jakoukoli kombinaci úrovní faktoru. Část těchto dílů pak představuje model pro předpovídání předvolby libovolného profilu produktu, včetně profilů, označovaných jako **případy simulace**, které nebyly ve skutečnosti prezentovány v experimentu.

Informace získané na základě společné analýzy lze použít na širokou škálu otázek týkajících se průzkumu trhu. Lze jej použít k prozkoumání oblastí, jako je návrh výrobků, podíl na trhu, strategická reklama, analýza nákladů a přínosů a segmentace trhu.

I když je tento manuál zaměřen na výzkumné aplikace na trhu, může být společná analýza užitečná v téměř všech vědeckých nebo obchodních oblastech, v nichž je důležité měřit vnímání lidí nebo úsudek.

# **Generování pravoúhlého návrhu**

Vygenerovat pravoúhlý návrh generuje datový soubor obsahující ortogonální design s hlavním účinkem, který umožňuje statistické testování několika faktorů bez testování každé kombinace úrovní faktoru. Tento návrh lze zobrazit spolu s procedurou zobrazení návrhu a datový soubor může být použit jinými procedurami, jako např. Conjoint.

**Příklad.** Spuštění nízkojízdného letecké společnosti má zájem na tom, jak určit relativní význam pro potenciální zákazníky různých faktorů, které tvoří jeho nabídku výrobků. Cena je jednoznačně primární faktor, ale jak důležité jsou jiné faktory, jako je velikost sedadla, počet propuštěných, a zda je nebo není nápoj/snack služba je zahrnuta? Průzkum, který žádá respondenty, aby hodnotil profily produktu představující všechny možné kombinace faktorů, je nepřiměřený vzhledem k velkému počtu profilů. Procedura Generate Ortogonal Design vytváří redukovanou sadu profilů produktu, která je dostatečně malá, aby zahrnula do průzkumu, ale dostatečně velká, aby vyhodnotila relativní důležitost každého faktoru.

Generování pravoúhlého návrhu

1. Z nabídky vyberte:

#### **Data** > **Ortogonální návrh** > **Generovat ...**

- 2. Definujte alespoň jeden faktor. Zadejte název do textového pole Název faktoru. Názvy faktoru mohou být libovolným platným názvem proměnné s výjimkou *status\_* nebo *card\_*. Můžete také přiřadit volitelný popisek faktoru.
- 3. Klepněte na tlačítko **Přidat** , chcete-li přidat název faktoru a nepovinný popisek. Chcete-li odstranit faktor, vyberte jej v seznamu a klepněte na tlačítko **Odebrat**. Chcete-li upravit název faktoru nebo popisek, vyberte jej v seznamu, upravte název nebo popisek a klepněte na tlačítko **Změnit**.
- 4. Definujte hodnoty pro každý faktor tak, že vyberete faktor a klepnete na volbu **Definovat hodnoty**.

**Datový soubor.** Umožňuje vám řídit místo určení ortogonálního návrhu. Návrh můžete uložit do nové datové sady v aktuální relaci nebo do externího datového souboru.

- **Vytvořte novou datovou sadu.** Vytvoří v aktuální relaci novou datovou sadu obsahující faktory a případy generované plánem.
- **Vytvoření nového datového souboru.** Vytvoří externí datový soubor obsahující faktory a případy generované plánem. Tento datový soubor je standardně nazván *ortho.sav*a je uložen do aktuálního adresáře. Chcete-li určit jiný název a místo určení pro soubor, klepněte na volbu **Soubor** .

**Znovu nastavit náhodné číslo náhodného čísla na hodnotu.** Vynuluje náhodné číslo náhodného čísla na zadanou hodnotu. Počáteční hodnota může být libovolné celé číslo od 0 do 2.000.000.000. V rámci relace se při každém generování sady náhodných čísel použije rozdílný základ a vytvoří se různé výsledky. Chcete-li duplikovat stejná náhodná čísla, měli byste nastavit počáteční hodnotu, než vygenerujete první návrh a resetujete počáteční hodnotu na stejnou hodnotu při každém následujícím generování návrhu.

Volitelně můžete:

• Klepněte na tlačítko **Volby** , chcete-li uvést minimální počet případů v ortogonální konstrukci a vybrat případy pouzdra.

# <span id="page-7-0"></span>**Definování hodnot pro pravoúhlý návrh**

Musíte přiřadit hodnoty ke každé úrovni vybraného faktoru nebo faktorů. Název faktoru se zobrazí za volbou **Hodnoty a popisky pro**.

Zadejte každou hodnotu faktoru. Můžete zvolit poskytnutí popisných popisků hodnot. Pokud nepřiřadíte popisky k hodnotám, popisky, které odpovídají hodnotám, jsou automaticky přiřazeny (to znamená, že hodnota 1 je přiřazena jmenovka 1, hodnota 3 je přiřazena nálepce 3 atd.).

**Automaticky vyplnit.** Umožňuje vám automaticky vyplňovat pole Hodnota se sebou následujícími hodnotami začínajícími 1. Zadejte maximální hodnotu a klepněte na tlačítko **Vyplnit** , abyste naplnili hodnoty.

# **Ortogonální návrhové volby**

**Minimální počet případů, které se mají generovat.** Uvádí minimální počet případů pro plán. Vyberte kladné celé číslo menší nebo rovné celkovému počtu případů, které mohou být vytvořeny ze všech možných kombinací úrovní faktoru. Pokud explicitně nezadáte minimální počet generovaných případů, bude vygenerován minimální počet případů nutných pro ortogonální plán. Pokud procedura Orthoplan nemůže generovat alespoň počet profilů požadovaných pro minimum, vygeneruje největší počet, který může odpovídat zadaným faktorům a úrovním. Všimněte si, že návrh nemusí nutně zahrnovat přesně počet uvedených případů, ale spíše nejmenší možný počet případů v ortogonálním návrhu s použitím této hodnoty jako minima.

**Zadržení případů.** Můžete definovat případy Holdout, které jsou hodnoceny podle předmětů, ale nejsou zahrnuty v analýze conjoint.

- **Počet případů, kdy se objekt Holdout nachází.** Vytvoří kromě běžných případů plánu také pouzdro pouzdro. Případy Holdout jsou hodnoceny podle předmětů, ale nejsou používány, když Concint procedure odhaduje veřejné služby. Můžete uvést libovolné kladné celé číslo menší nebo rovné celkovému počtu případů, které mohou být vytvořeny ze všech možných kombinací úrovní faktoru. Případy zadržení se generují z jiného náhodného plánu, nikoli z hlavního plánu experimentu. Případy Holdout nezdvojují experimentální profily nebo vzájemně jiné. Ve výchozím nastavení nejsou produkovány žádné pouzdro.
- **Náhodně promíchejte s dalšími případy.** Náhodně mísí pouzdro na pouzdro s experimentálními případy. Je-li tato volba nezaškrtnuta, objevují se při experimentálních případech všechny případy odstavení odděleně.

# **Další funkce příkazu ORTHOPLAN**

Jazyk syntaxe příkazu vám také umožňuje:

- Připojte ortogonální návrh k aktivní datové sadě místo toho, abyste vytvořili nový.
- Určete případy simulace před generováním ortogonálního návrhu, a nikoli po vytvoření návrhu.

Úplné informace o syntaxi najdete v příručce *Command Syntax Reference* .

# **Zobrazení návrhu**

Procedura Zobrazení návrhu vám umožňuje tisknout experimentální návrh. Návrh můžete vytisknout buď ve formě hrubého návrhu výpisu, nebo jako profily, které můžete prezentovat subjektům ve společné studii. Tato procedura může zobrazit návrhy vytvořené v rámci procedury Generovat pravoúhlý návrh nebo jakékoli návrhy zobrazené v aktivní datové sadě.

Chcete-li zobrazit pravoúhlý návrh

1. Z nabídky vyberte:

#### **Data** > **Ortogonální návrh** > **Zobrazit ...**

- 2. Přesuňte jeden nebo více faktorů do seznamu Faktory.
- 3. Vyberte formát pro zobrazení profilů ve výstupu.

<span id="page-8-0"></span>**Formát.** Můžete zvolit jednu nebo více z následujících voleb formátu:

- **Výpis pro experimentátor.** Zobrazí návrh ve formátu konceptu, který rozlišuje profily duté profily z experimentálních profilů a vypisuje profily simulace samostatně podle experimentálních a v profilech typu Holdout.
- **Profily pro předměty.** Vytvoří profily, které lze prezentovat subjektům. Tento formát nerozlišuje profily uživatele Holdout a nevytváří profily simulace.

Volitelně můžete:

• Chcete-li definovat záhlaví a zápatí pro profily, klepněte na volbu **Nadpisy** .

# **Zobrazit názvy návrhů**

**Název profilu.** Zadejte název profilu o délce až 80 znaků. Titulky se zobrazí v horní části výstupu, pokud jste vybrali volbu **Výpis pro experimentátor** a v horní části každého nového profilu, pokud jste v hlavním dialogovém okně vybrali volbu **Profily pro předměty** . U **Profily pro předměty**, je-li speciální posloupnost znaků *) CARD* uvedena kdekoli v názvu, procedura nahradí ji sekvenčním číslem profilu. Tato posloupnost znaků není přeložena pro **Výpis pro experimentátor**.

**Zápatí profilu.** Zadejte zápatí profilu až do 80 znaků. Zápatí se objeví v dolní části výstupu, pokud jste vybrali volbu **Výpis pro experimentátor** a ve spodní části každého profilu, pokud jste v hlavním dialogovém okně vybrali volbu **Profily pro předměty** . U **Profily pro předměty**, je-li speciální posloupnost znaků *) CARD* uvedena kdekoli v zápatí, nahradí ji procedura s pořadovým číslem profilu. Tato posloupnost znaků není přeložena pro **Výpis pro experimentátor**.

# **Dodatečné funkce příkazu PLANCARDS**

Jazyk syntaxe příkazu vám také umožňuje:

• Zapište profily pro subjekty do externího souboru (pomocí dílčího příkazu OUTFILE ).

Úplné informace o syntaxi najdete v příručce *Command Syntax Reference* .

# **Spuštění společné analýzy**

Grafické uživatelské rozhraní zatím není k dispozici pro společný postup. Chcete-li provést analýzu conjoint, musíte zadat syntaxi příkazu pro příkaz CONJOINT do okna syntaxe a poté ji spustit.

Spuštění příkazu z okna syntaxe

Z nabídky vyberte:

#### **Soubor** > **Nový** > **Syntaxe ...**

Otevře se okno syntaxe.

- 1. Zadejte syntaxi příkazu pro příkaz CONJOINT .
- 2. Zvýrazněte příkaz v okně syntaxe a klepněte na tlačítko Spustit (Trojúhelníkový trojúhelník) na panelu nástrojů editoru syntaxe.

Další informace o spouštění příkazů v oknech syntaxe naleznete v příručce *Core System User's Guide* .

## **Požadavky**

Společný postup vyžaduje dva soubory-datový soubor a soubor s plánem-a specifikaci toho, jak byla data zaznamenána (například každý datový bod je předvolba skóre od 1 do 100). Soubor s plánem se skládá ze sady profilů produktu, které mají být hodnoceny podle předmětů, a měly by být generovány pomocí procedury [Generovat ortogonální návrh](#page-6-0) . Datový soubor obsahuje skóre předvoleb nebo hodnocení těchto profilů shromážděných od subjektů. Plán a datové soubory jsou zadány spolu s dílčími příkazy PLAN

a DATA . Metoda záznamu dat je zadána s podpříkazy SEQUENCE, RANKnebo SCORE . Následující syntaxe příkazu ukazuje minimální specifikaci:

```
CONJOINT PLAN='CPLAN.SAV' /DATA='RUGRANKS.SAV'
/SEQUENCE=PREF1 TO PREF22.
```
### **Určení souboru plánu a datového souboru**

Příkaz CONJOINT nabízí celou řadu možností, jak určit soubor s plánem a datový soubor.

• Názvy souborů pro tyto dva soubory lze explicitně zadat. Příklad:

CONJOINT PLAN='CPLAN.SAV' /DATA='RUGRANKS.SAV'

• Je-li zadán pouze soubor s plánem nebo datový soubor, příkaz CONJOINT čte zadaný soubor a používá aktivní datovou sadu jako druhou. Pokud například uvedete datový soubor, ale vynecháte soubor s plánem (nemůžete vynechat obojí), použije se jako plán aktivní datová sada, jak je zobrazeno v následujícím příkladu:

CONJOINT DATA='RUGRANKS.SAV'

• Můžete použít hvězdičku (\*) místo názvu souboru, abyste označili aktivní datovou sadu, jak je zobrazeno v následujícím příkladu:

```
CONJOINT PLAN='CPLAN.SAV' /DATA=*
```
Aktivní datová sada se používá jako data předvoleb. Všimněte si, že nemůžete použít hvězdičku (\*) jak pro soubor plánu, tak i pro datový soubor.

# **Určení způsobu záznamu dat**

Musíte uvést způsob, jakým se zaznamenávaly údaje o preferencích. Data lze zaznamenat jedním ze tří způsobů: postupně, jako hodnocení, nebo jako skóre předvoleb. Tyto tři metody jsou označeny podpříkazy SEQUENCE, RANKa SCORE . Musíte uvést jeden a pouze jeden z těchto dílčích příkazů jako část příkazu CONJOINT .

#### Dílčí příkaz SEQUENCE

Dílčí příkaz SEQUENCE indikuje, že data byla zaznamenána postupně, takže každý datový bod v datovém souboru je číslo profilu, počínaje nejpreferovanějším profilem a konče nejméně preferovaným profilem. To znamená, jak jsou data zaznamenávána, pokud je předmět požádán o objednání profilů z nejvíce na nejméně preferované. Výzkumník zaznamenává, které číslo profilu bylo první, které profilové číslo bylo druhé, a tak dále.

CONJOINT PLAN=\* /DATA='RUGRANKS.SAV' /SEQUENCE=PREF1 TO PREF22.

• Proměnná *PREF1* obsahuje číslo profilu pro nejvíce upřednostňovaný profil z 22 profilů v ortogonálním plánu. Proměnná *PREF22* obsahuje číslo profilu pro nejméně upřednostňovaný profil v plánu.

#### Dílčí příkaz RANK

Dílčí příkaz RANK označuje, že každý datový bod je očíslování pořadí, počínaje pozicí profilu 1, pak hodnocením profilu 2 atd. To je způsob, jakým jsou data zaznamenána, pokud je předmět požádán o přiřazení očíslování pořadí ke každému profilu, v rozsahu od 1 do *n*, kde *n* je počet profilů. Nižší úroveň hodnocení znamená vyšší prioritu.

CONJOINT PLAN=\* /DATA='RUGRANKS.SAV' /RANK=RANK1 TO RANK22.

• Proměnná *RANK1* obsahuje hodnocení profilu 1, z celkového počtu 22 profilů v ortogonálním plánu. Proměnná *RANK22* obsahuje hodnocení profilu 22.

Dílčí příkaz SCORE

Dílčí příkaz SCORE označuje, že každý datový bod je předvolbovým skóre přiřazeným k profilům, počínaje skóre profilu 1, pak skóre profilu 2 atd. Tento typ dat může být generován například tím, že požádáte

<span id="page-10-0"></span>předměty o přiřazení čísla od 1 do 100, aby se ukázalo, jak moc se jim líbí profil. Vyšší skóre znamená vyšší prioritu.

```
CONJOINT PLAN=* /DATA='RUGRANKS.SAV'
/SCORE=SCORE1 TO SCORE22.
```
• Proměnná *SCORE1* obsahuje skóre pro profil 1 a položka *SCORE22* obsahuje skóre pro profil 22.

# **Volitelné dílčí příkazy**

Příkaz CONJOINT nabízí řadu volitelných dílčích příkazů, které poskytují další ovládací prvek a funkčnost nad rámec toho, co je nezbytné.

Dílčí příkaz

Dílčí příkaz SUBJECT vám umožňuje uvést proměnnou z datového souboru, který se má použít jako identifikátor pro předměty. Pokud nezadáte proměnnou předmětu, příkaz CONJOINT předpokládá, že všechny případy v datovém souboru pocházejí z jednoho předmětu. Následující příklad uvádí, že proměnná *ID*ze souboru *rugranks.sav*má být použita jako identifikátor předmětu.

CONJOINT PLAN=\* /DATA='RUGRANKS.SAV' /SCORE=SCORE1 TO SCORE22 /SUBJECT=ID.

#### Podpříkaz FACTORS

Dílčí příkaz FACTORS vám umožňuje uvést model popisující očekávaný vztah mezi faktory a ohodnocením nebo skóre. Pokud nezadáte model pro součinitel, produkt CONJOINT předpokládá, že má samostatný model. Můžete určit jeden ze čtyř modelů:

**DISKRÉTNÍ.** Model DISCRETE označuje, že úrovně faktoru jsou kategorické a že se nepředpokládá žádný předpoklad vztahu mezi faktorem a skóre nebo skupinami disků rank. Jedná se o výchozí nastavení.

**LINEAR.** Model LINEAR udává očekávaný lineární vztah mezi faktorem a skóre nebo skupinami disků rank. Můžete určit očekávaný směr lineárního vztahu s klíčovými slovy MORE a LESS. MORE označuje, že se očekává, že bude upřednostňováno vyšší úrovně faktoru, zatímco LESS označuje, že se očekává, že nižší úrovně faktoru budou preferovány. Uvedení MORE nebo LESS *neovlivní* odhady obslužných programů. Používají se jednoduše k identifikaci předmětů, jejichž odhady se neshodují s očekávaným směrem.

**IDEAL.** Model IDEAL udává očekávaný kvadratický vztah mezi skóre nebo skupinami disků rank a faktorem. Předpokládá se, že je ideální úroveň pro faktor, a vzdálenost od tohoto ideálního bodu (v obou směrech) je spojena s klesající preferenci. Faktory popsané v tomto modelu by měly mít alespoň tři úrovně.

**ANTIIDEAL.** Model ANTIIDEAL udává očekávaný kvadratický vztah mezi skóre nebo skupinami disků rank a faktorem. Předpokládá se, že pro faktor je nejhorší úroveň a vzdálenost od tohoto bodu (v obou směrech) je přidružena ke zvýšení předvolby. Faktory popsané v tomto modelu by měly mít alespoň tři úrovně.

Následující syntaxe příkazu poskytuje příklad pomocí dílčího příkazu FACTORS :

```
CONJOINT PLAN=* /DATA='RUGRANKS.SAV'
/RANK=RANK1 TO RANK22 /SUBJECT=ID
/FACTORS=PACKAGE BRAND (DISCRETE) PRICE (LINEAR LESS)
SEAL (LINEAR MORE) MONEY (LINEAR MORE).
```
• Všimněte si, že jak *balík* , tak *značky* jsou modelovány jako diskrétní.

#### Podpříkaz PRINT

Dílčí příkaz PRINT vám umožňuje řídit obsah tabulkového výstupu. Máte-li například velký počet subjektů, můžete výstup omezit pouze na souhrnné výsledky, přičemž pro každý předmět se zobrazí podrobný výstup, jak je uvedeno v následujícím příkladu:

```
CONJOINT PLAN=* /DATA='RUGRANKS.SAV'
/RANK=RANK1 TO RANK22 /SUBJECT=ID
 /PRINT=SUMMARYONLY.
```
Kapitola 1. Skloub **7**

Můžete také zvolit, zda má výstup zahrnovat analýzu experimentálních dat, výsledky pro všechny případy simulace zahrnuté v souboru plánu, nebo žádný. Simulační případy nejsou hodnoceny podle předmětů, ale představují pro vás profily produktu, které vás zajímají. Společný postup používá analýzu experimentálních dat k provedení předpovědí o relativním preferenci pro každý z profilů simulace. V následujícím příkladu je potlačen podrobný výstup pro každý předmět a výstup je omezen na výsledky simulací:

CONJOINT PLAN=\* /DATA='RUGRANKS.SAV' /RANK=RANK1 TO RANK22 /SUBJECT=ID /PRINT=SIMULATION SUMMARYONLY.

#### Dílčí příkaz PLOT

Dílčí příkaz PLOT určuje, zda mají být na výstupu zahrnuty grafy. Podobně jako tabulkový výstup (dílčí příkazPRINT ) můžete určit, zda je výstup omezen na souhrnné výsledky, nebo bude obsahovat výsledky pro každý předmět. Ve výchozím nastavení nejsou vytvářeny žádné grafy. V následujícím příkladu výstup obsahuje všechny dostupné diagramy:

CONJOINT PLAN=\* /DATA='RUGRANKS.SAV' /RANK=RANK1 TO RANK22 /SUBJECT=ID /PLOT=ALL.

#### Dílčí příkaz UTILITY

Dílčí příkaz UTILITY zapisuje datový soubor ve formátu IBM SPSS Statistics , který obsahuje podrobné informace o každém předmětu. Obsahuje obslužné programy pro DISCRETE faktory, sklon a kvadratické funkce pro LINEARfaktory, IDEALa ANTIIDEAL faktory, regresní konstantu a odhad skóre předvoleb. Tyto hodnoty lze poté použít v dalších analýzách nebo pro vytváření dalších grafů s ostatními procedurami. Následující příklad vytvoří soubor obslužného programu s názvem *rugutil.sav*:

CONJOINT PLAN=\* /DATA='RUGRANKS.SAV' /RANK=RANK1 TO RANK22 /SUBJECT=ID /UTILITY='RUGUTIL.SAV'.

# <span id="page-12-0"></span>**Upozornění**

Tyto informace byly vytvořeny pro produkty a služby poskytované v USA. Tento materiál může být dostupný od IBM v jiných jazycích. K povolení přístupu však může být vyžadováno vlastnictví kopie produktu nebo verze produktu v tomto jazyce.

Společnost IBM nemusí nabízet produkty, služby nebo funkce uvedené v tomto dokumentu v jiných zemích. Informace o produktech a službách, které jsou aktuálně k dispozici ve vaší oblasti, získáte od lokálního zástupce společnosti IBM. Odkazy na produkty, programy nebo služby společnosti IBM neuvádí ani neimplikují, ze lze použít pouze daný produkt, program nebo službu společnosti IBM. Lze použít libovolný funkčně ekvivalentní produkt, program nebo službu neporušující práva duševního vlastnictví společnosti IBM. Vyhodnocení a ověření funkčnosti produktů, programů nebo služeb, které nepatří společnosti IBM, je však zodpovědností uživatele.

Společnost IBM může vlastnit patenty nebo nevyřízené žádosti o patenty zahrnující předměty popsané v tomto dokumentu. Vlastnictví tohoto dokumentu neposkytuje licenci k těmto patentům. Dotazy na licence můžete písemně odeslat na následující adresu:

*IBM Director of Licensing IBM Corporation North Castle Drive, MD-NC119 Armonk, NY 10504-1785 USA*

S dotazy na licence týkající se dvoubajtových informací (DBCS) se obraťte na oddělení intelektuálního vlastnictví společnosti IBM v dané zemi, nebo je odešlete písemně na následující adresu:

*Intellectual Property Licensing Legal and Intellectual Property Law IBM Japan Ltd. 19-21, Nihonbashi-Hakozakicho, Chuo-ku Tokyo 103-8510, Japan* 

SPOLEČNOST INTERNATIONAL BUSINESS MACHINES CORPORATION POSKYTUJE TUTO PUBLIKACI "TAKOVOU, JAKÁ JE", BEZ JAKÝCHKOLIV ZÁRUK, VYJÁDŘENÝCH NEBO ODVOZENÝCH VČETNĚ, MIMO JINÉ, ODVOZENÝCH ZÁRUK NEPORUŠENÍ PRÁV TŘETÍCH STRAN, ZÁRUKY PRODEJNOSTI NEBO VHODNOSTI PRO URČITÝ ÚČEL. Některé právní řády u určitých transakcí nepřipouštějí vyloučení záruk výslovně vyjádřených nebo vyplývajících z okolností, a proto se na vás výše uvedené omezení nemusí vztahovat, a proto se vás toto prohlášení nemusí týkat.

Uvedené údaje mohou obsahovat technické nepřesnosti nebo typografické chyby. Údaje zde uvedené jsou pravidelně upravovány a tyto změny budou zahrnuty v nových vydáních této publikace. Společnost IBM může kdykoli bez upozornění provádět vylepšení nebo změny v produktech či programech popsaných v této publikaci.

Jakékoliv odkazy v této publikaci na webové stránky jiných společností nežIBM jsou poskytovány pouze pro pohodlí uživatele a nemohou být žádným způsobem vykládány jako doporučení těchto webových stránek. Materiály uvedené na těchto webových stránkách nejsou součástí materiálů pro tento produkt IBM a použití uvedených stránek je pouze na vlastní nebezpečí.

IBM může použít nebo distribuovat jakékoli informace, které jí poskytnete, libovolným způsobem, který společnost považuje za odpovídající, bez vzniku jakýchkoliv závazků vůči vám.

Vlastníci licence k tomuto programu, kteří chtějí získat informace o možnostech (i) výměny informací s nezávisle vytvořenými programy a jinými programy (včetně tohoto) a (ii) oboustranného využití vyměňovaných informací, mohou kontaktovat informační středisko na adrese:

*IBM Director of Licensing IBM Corporation*

<span id="page-13-0"></span>*North Castle Drive, MD-NC119 Armonk, NY 10504-1785 USA*

Poskytnutí takových informací může být podmíněno dodržením určitých podmínek a požadavků zahrnujících v některých případech uhrazení stanoveného poplatku.

Licencovaný program popsaný v tomto dokumentu a veškerý licencovaný materiál k němu dostupný jsou společností IBM poskytovány na základě podmínek uvedených ve smlouvách IBM Customer Agreement, IBM International Program License Agreement nebo v jiné ekvivalentní smlouvě.

Citovaná data o výkonu a příklady klienta jsou uvedeny pouze pro názornost. Skutečné výsledky výkonu se mohou lišit v závislosti na specifických konfiguracích a provozních podmínkách.

Informace týkající se produktů jiných společností nežIBM byly získány od dodavatelů těchto produktů, z jejich publikovaných sdělení, nebo z jiných veřejně dostupných zdrojů. IBM tyto produkty netestovala a nemůže potvrdit přesnost údajů o výkonu, kompatibilitě nebo jiná tvrzení týkající se produktů jiných společností nežIBM. Otázky týkající se možností produktů jiných společností nežIBM by měly být adresovány dodavatelům těchto produktů.

Prohlášení týkající se budoucího směru vývoje nebo záměrů společnosti IBMse mohou změnit nebo mohou být zrušena bez předchozího upozornění a představují pouze cíle a záměry.

Tyto údaje obsahují příklady dat a sestav používaných v běžných obchodních operacích. Aby byla představa úplná, používají se v příkladech jména osob, společností, značek a produktů. Všechna tato jména jsou fiktivní a jakákoliv podobnost se skutečnými lidmi nebo obchodními podniky je čistě náhodná.

### COPYRIGHT - LICENCE:

Tyto informace obsahují ukázkové aplikační programy ve zdrojovém jazyku a ilustrují různé programovací techniky na různých operačních platformách. Tyto ukázkové programy můžete bez závazků vůči společnosti IBM jakýmkoli způsobem kopírovat, měnit a distribuovat za účelem vývoje, používání, odbytu či distribuce aplikačních programů odpovídajících rozhraní API pro operační platformu, pro kterou byly ukázkové programy napsány. Tyto příklady nebyly důkladně testovány ve všech podmínkách. Společnost IBM proto nemůže zaručit spolehlivost, upotřebitelnost nebo funkčnost těchto programů. Ukázkové programy jsou poskytovány "JAK JSOU", bez záruky jakéhokoli druhu. IBM nenese odpovědnost za žádné škody vzniklé ve spojení s Vaším užíváním ukázkových programů.

Jakákoli kopie nebo část těchto ukázkových programů nebo jakékoli odvozené dílo musí obsahovat následující poznámku o autorských právech:

 $^\copyright$  Copyright IBM Corp. 2021. Části tohoto kódu jsou odvozeny ze vzorových programů společnosti IBM Corp. Vzorové programy.

© Copyright IBM Corp. 1989-2021. Všechna práva vyhrazena.

# **Ochranné známky**

IBM, logo IBM a ibm.com jsou ochranné známky nebo registrované ochranné známky společnosti International Business Machines Corp., registrované v mnoha jurisdikcích po celém světě. Ostatní názvy produktů a služeb mohou být ochrannými známkami společnosti IBM nebo jiných společností. Aktuální seznam ochranných známek společnosti IBM je k dispozici na webu na stránce "Copyright and trademark information" na adrese [www.ibm.com/legal/copytrade.shtml](http://www.ibm.com/legal/us/en/copytrade.shtml).

Adobe, logo Adobe, PostScript a logo PostScript jsou buď registrované ochranné známky, nebo ochranné známky společnosti Adobe Systems Incorporated ve Spojených státech anebo v dalších zemích.

Intel, logo Intel, Intel Inside, logo Intel Inside, Intel Centrino, logo Intel Centrino, Celeron, Intel Xeon, Intel SpeedStep, Itanium a Pentium jsou ochranné známky nebo registrované ochranné známky společnosti Intel Corporation nebo jejích dceřiných společností ve Spojených státech a případně v dalších jiných zemích.

Linux je registrovaná ochranná známka Linuse Torvaldse ve Spojených státech a případně v dalších jiných zemích.

Microsoft, Windows, Windows NT a logo Windows jsou ochranné známky společnosti Microsoft Corporation ve Spojených státech a případně v dalších jiných zemích.

UNIX je registrovaná ochranná známka společnosti The Open Group ve Spojených státech a případně v dalších jiných zemích.

Java a všechny ochranné známky a loga založené na jazyce Java jsou ochranné známky nebo registrované ochranné známky společnosti Oracle anebo příbuzných společností.

IBM SPSS Conjoint 29

# <span id="page-16-0"></span>**Rejstřík**

# **Speciální znaky**

) KARTA v aplikaci Zobrazit návrh [5](#page-8-0)

# **Č**

části-worty [2](#page-5-0)

### **D**

datové soubory v Generovat ortogonální návrh [3](#page-6-0)

### **F**

faktory [2](#page-5-0) formát výpisu v aplikaci Zobrazit návrh [4](#page-7-0)

### **G**

Generovat ortogonální návrh datové soubory [3](#page-6-0) definování názvů faktorů, popisků a hodnot [4](#page-7-0) minimální počet případů [4](#page-7-0) pouzdra pouzdra [4](#page-7-0) případy simulace [4](#page-7-0) semeno náhodných čísel [3](#page-6-0)

### **J**

jednoprofilový formát v aplikaci Zobrazit návrh [4](#page-7-0)

### **N**

nadpisy v aplikaci Zobrazit návrh [5](#page-8-0)

### **O**

orthogonální pole [2](#page-5-0) ortogonální návrhy generování [3](#page-6-0) minimální počet případů [4](#page-7-0) pouzdra pouzdra [4](#page-7-0) zobrazení [4](#page-7-0)

### **P**

pouzdra pouzdra v Generovat ortogonální návrh [4](#page-7-0) proměnná \_ proměnná v Generovat ortogonální návrh [3](#page-6-0) proměnná stavu \_ v Generovat ortogonální návrh [3](#page-6-0) případy simulace v Generovat ortogonální návrh [4](#page-7-0) přístup celého profilu [2](#page-5-0)

### **S**

semeno náhodných čísel v Generovat ortogonální návrh [3](#page-6-0) skóre obslužných programů [2](#page-5-0)

### **U**

úrovně faktoru [2](#page-5-0)

### **V**

velikost vzorku [2](#page-5-0)

## **Z**

zápatí v aplikaci Zobrazit návrh [5](#page-8-0) Zobrazit návrh ) KARTA [5](#page-8-0) formát výpisu [4](#page-7-0) jednoprofilový formát [4](#page-7-0) nadpisy<sub>5</sub> ukládání profilů [5](#page-8-0) zápatí [5](#page-8-0)

IBM SPSS Conjoint 29

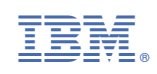